# バージョン化ファイルのバックグラウンド転送

### 説明

Perforce Helix Core 2019.1よりコミットーエッジ構成(マルチサイト構成)において、バージョン化ファイル転送をバックグランドで行えるようになりま した。

p4 submitコマンドに"-b"オプションを追加することで、バージョン化ファイル転送を待つことなく終了できるようになったため、転送が終わるまで待機 していた時間を短縮することができます。

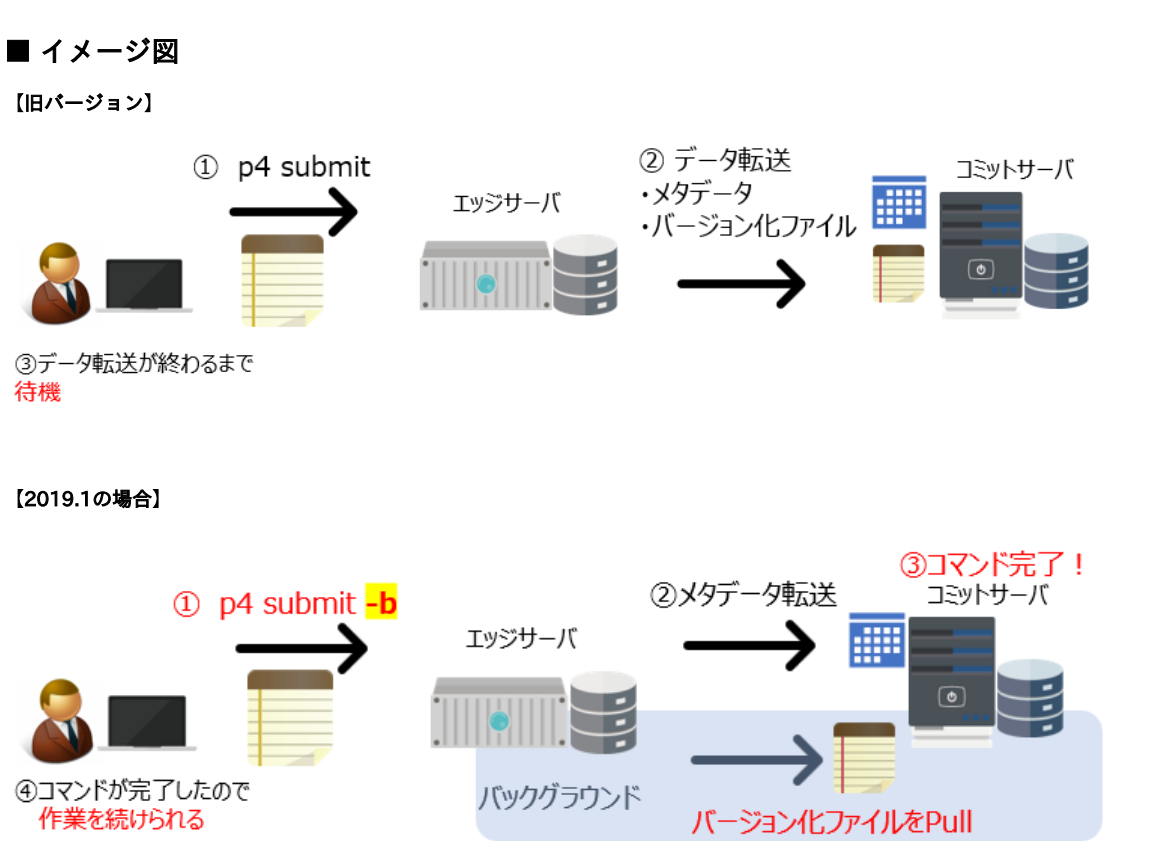

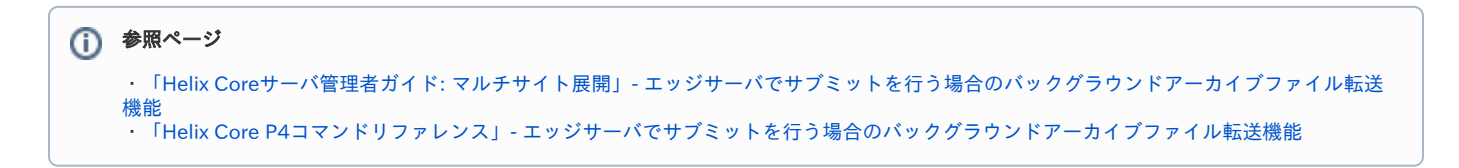

## 設定手順

全てのサブミットを自動で"p4 submit -b"とする場合の設定手順は以下の通りです。

1.エッジサーバのサーバ仕様で、[ ExternalAddress ]フィールドにコミットサーバを設定します。

#### 実行コマンド:コミットサーバで作業

p4 -p host:port -c edge-server server edge-serverID

ExternalAddress: edge-server\_address:port ● 1行追記

\*edge-server\_address:portには、コミットサーバがバージョン化ファイルを取得するエッジサーバを指定します。

2.コミットサーバを含む複製環境内のすべてのサーバ仕様に以下の構成可能変数を追記します。

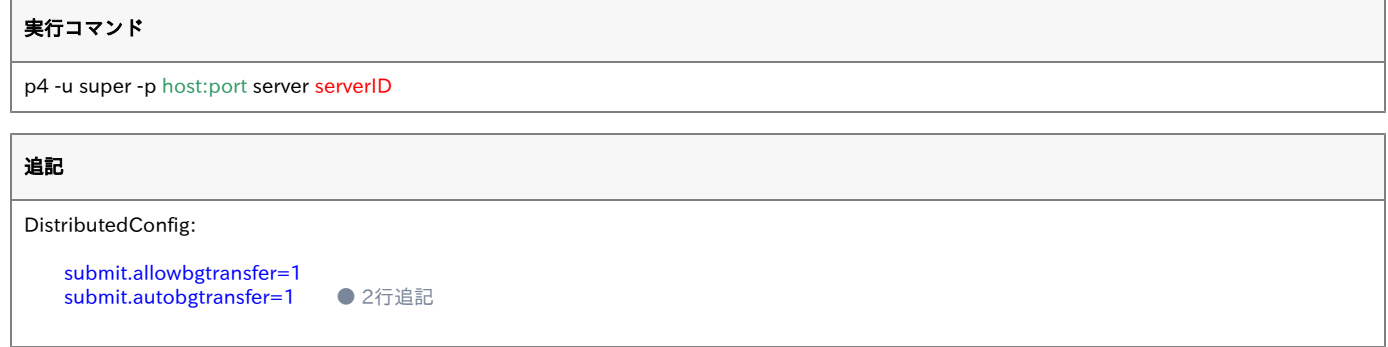

#### 3.サーバを停止し、その後起動させます。

(!) "p4 admin restart "は使用しないでください

#### 実行コマンド

p4 admin stop ↓

各OSのサービス起動方法でp4dを起動させます

#### 追記